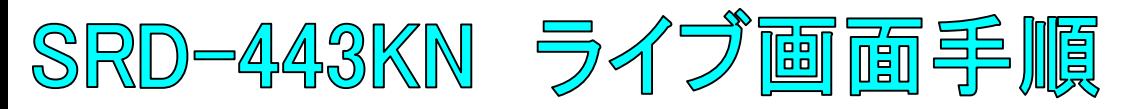

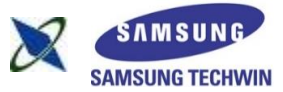

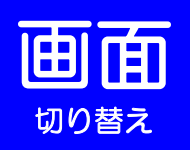

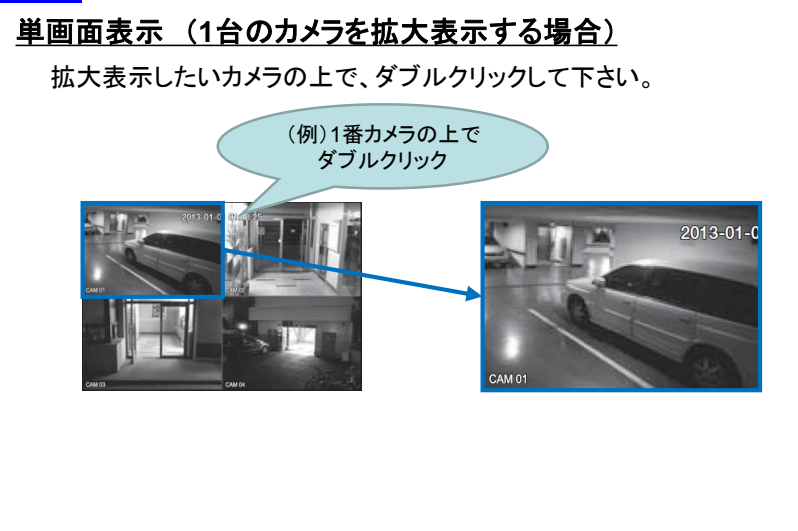

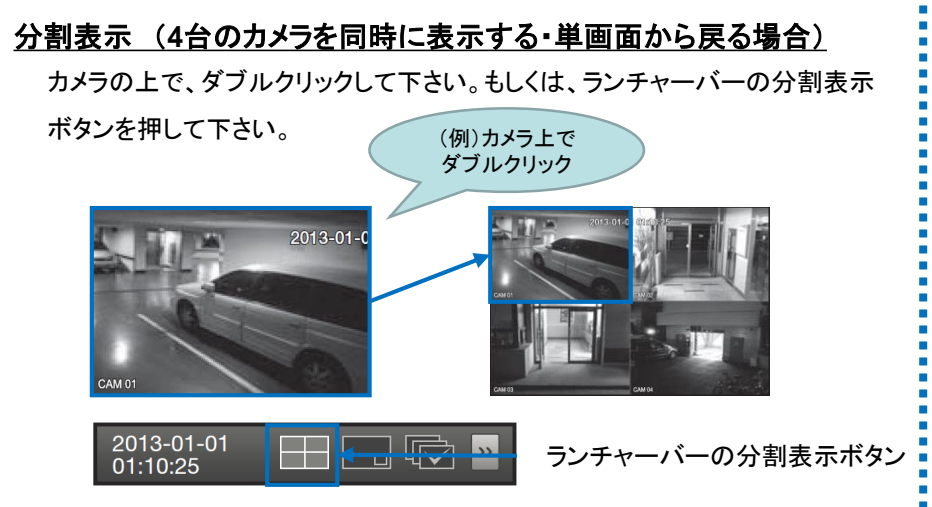

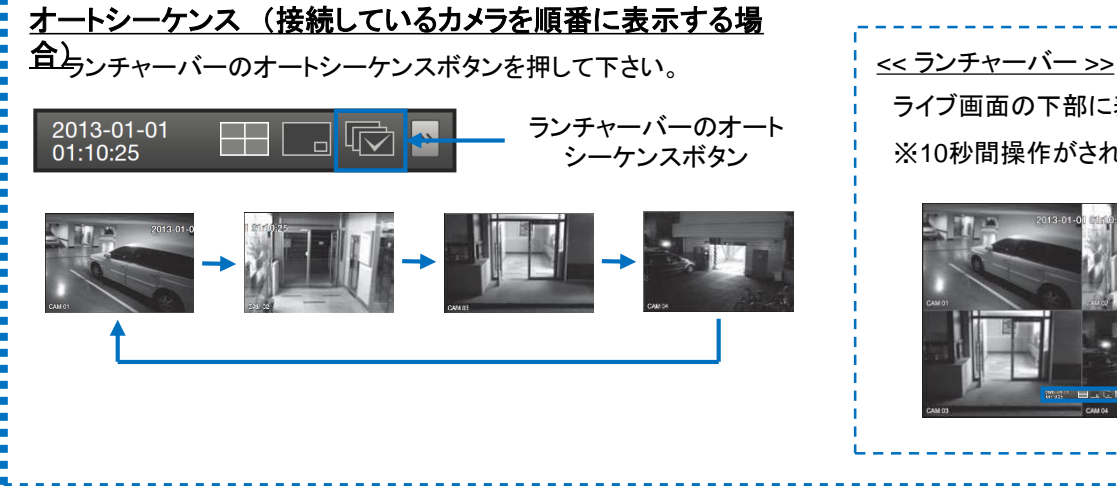

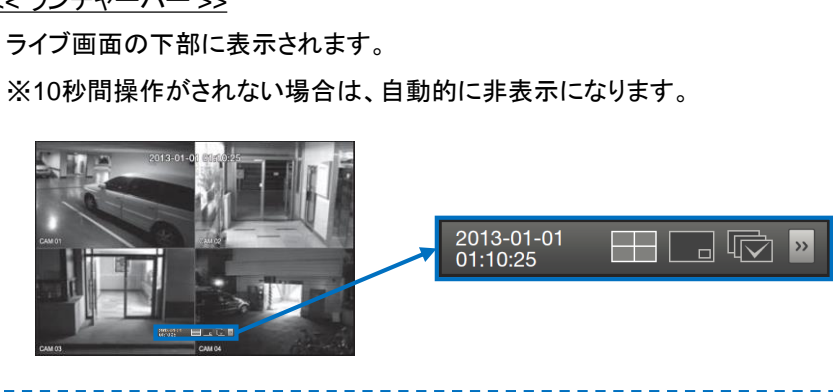

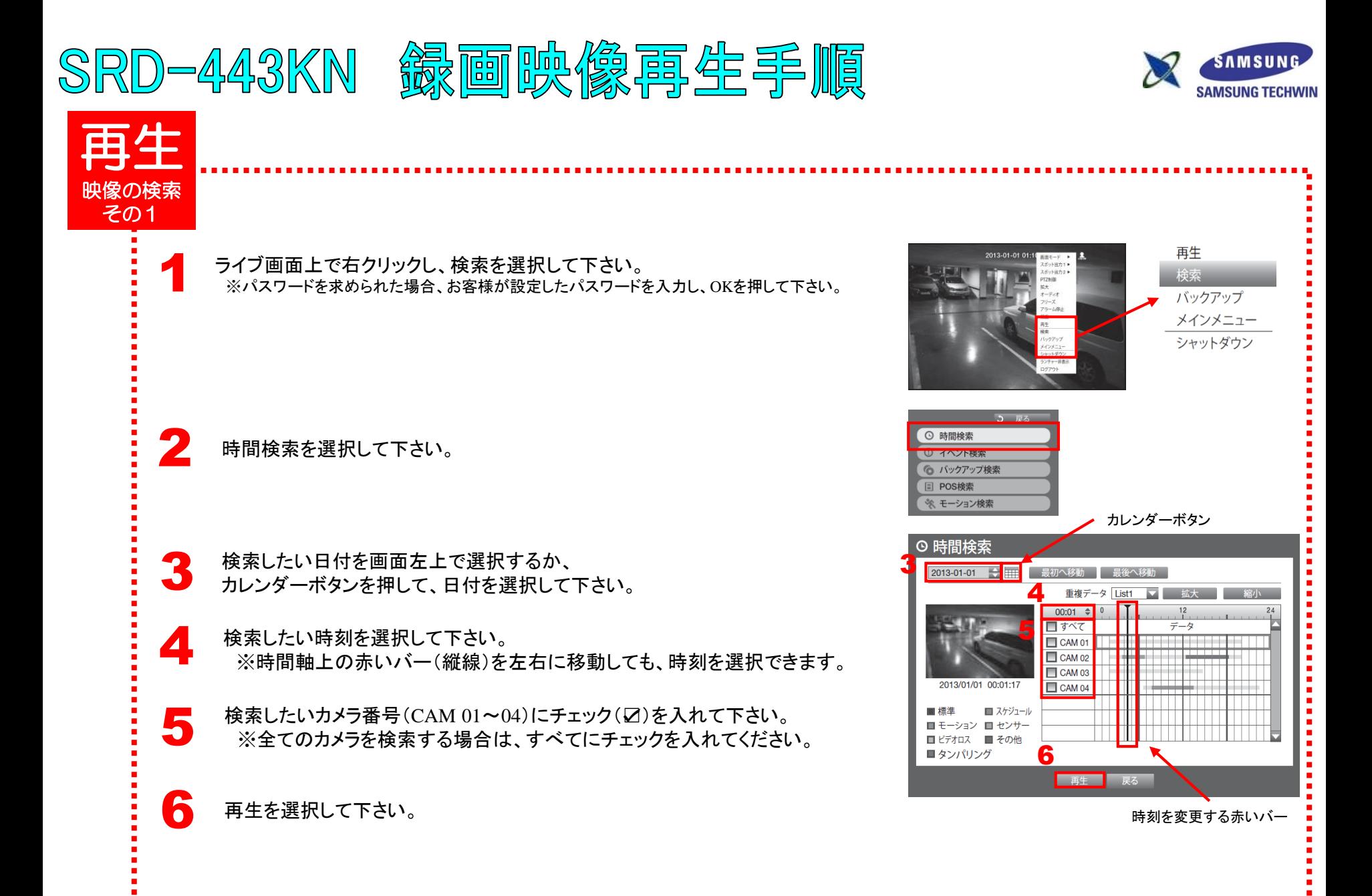

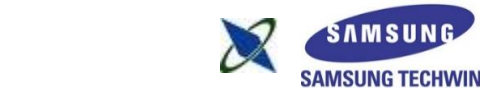

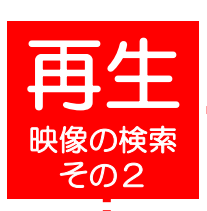

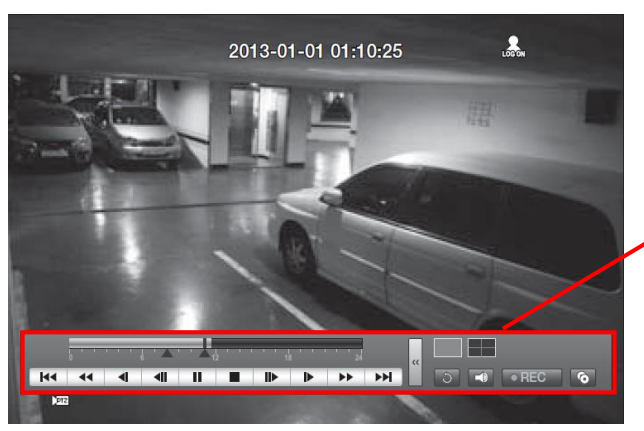

SRD-443KN 錄画映像再生手順

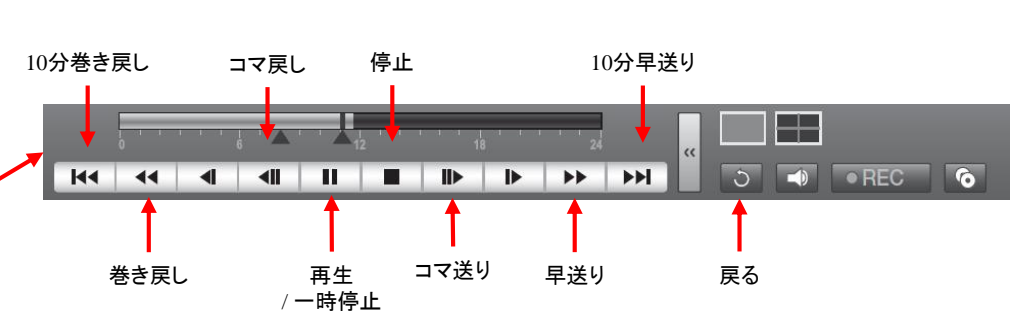

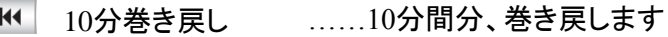

……映像を高速で巻き戻します(2・4・8・16・32・64倍速) 巻き戻し  $\blacktriangleleft$ 

- ◀■ コマ戻し ……1コマ分、巻き戻します
- ◀ 再生 / 一時停止 ……早送りなどに映像を1倍速の再生にします。 / 映像を一時停止します
- 停止 ……録画映像の再生を中止し、ライブ画面に戻ります
- コマ送り ……1コマ分、早送りします

こうし 戻る

- ▶ 早送り ……映像を高速で再生します(2・4・8・16・32・64倍速)
- 10分早送り ……10分間分、早送りします  $H$ 
	- ……時間検索の画面に戻ります

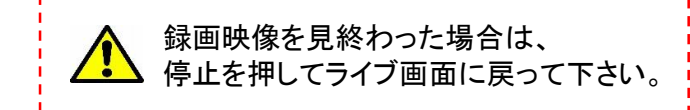

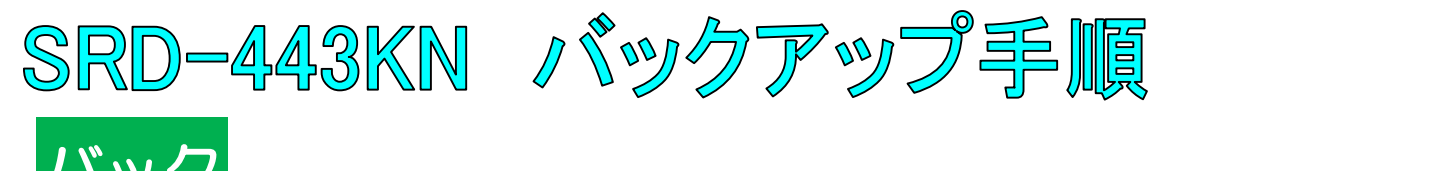

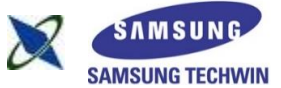

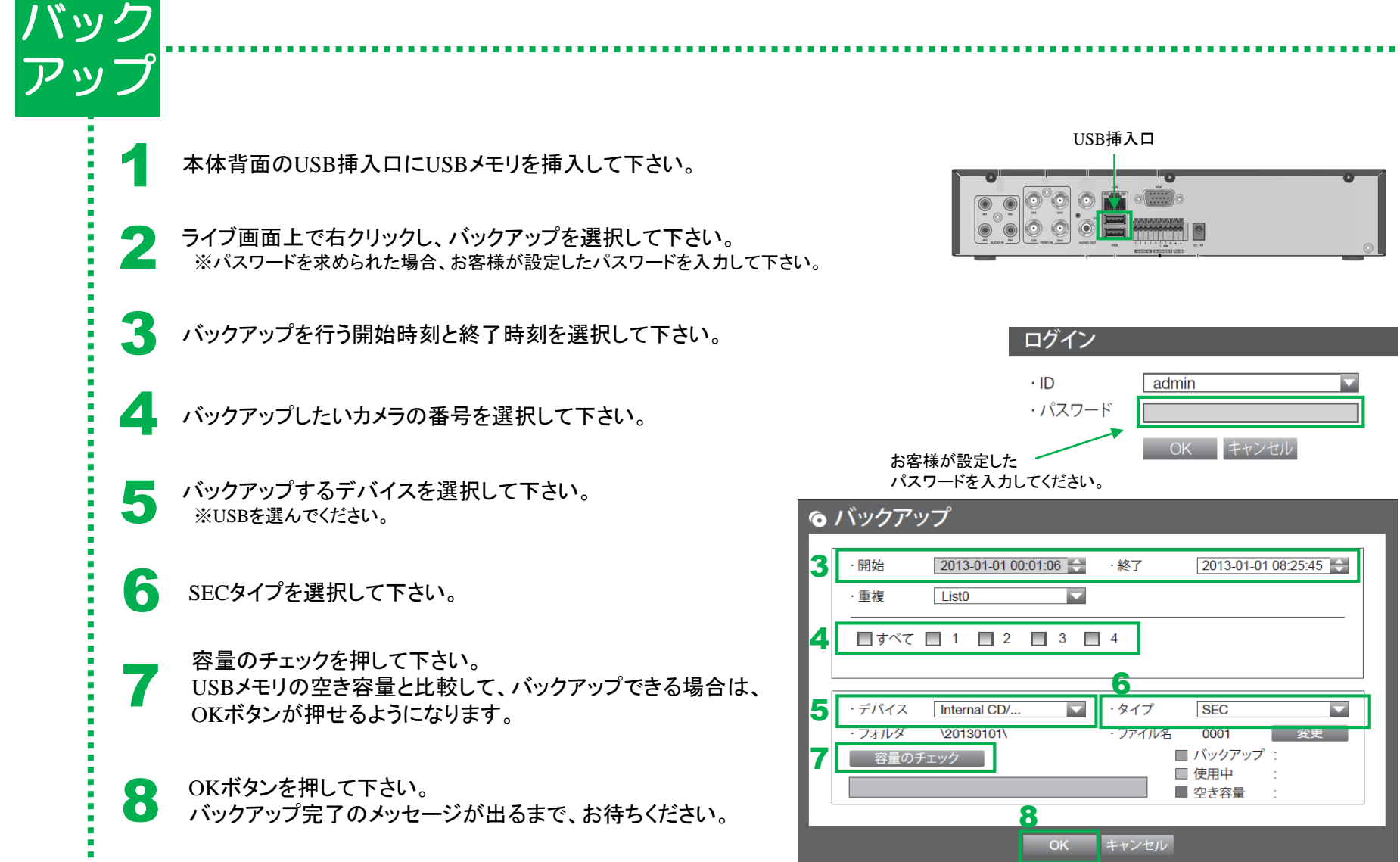

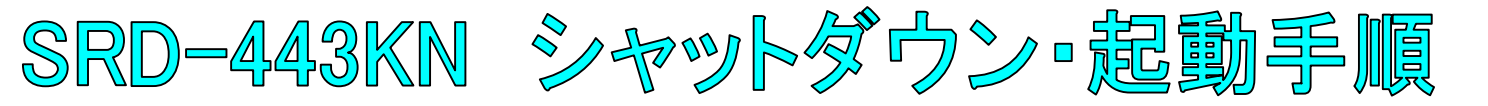

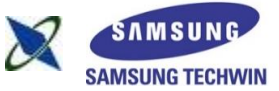

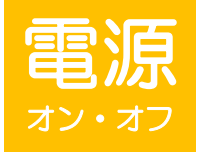

1

全館停電や計画停電など停電することがわかっている場合は、故障を防ぐためにも、事前にレコーダーをシャットダウンして下さい。 電源ケーブルを抜くなど、正規の手段でないシャットダウンを行った場合、故障する場合がございます。

## シャットダウン(電源オフ)

ライブ画面上で右クリックし、シャットダウンを選択して下さい。 ※パスワードを求められた場合、お客様が設定したパスワードを入力し、OKを押して下さい。

OKを選択して下さい。

3 「電源コードを抜いて下さい」というメッセージが出た後、 本体背面の電源コードを抜いて下さい。

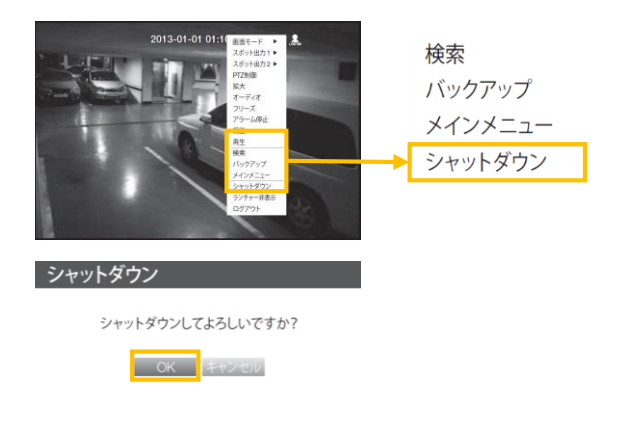

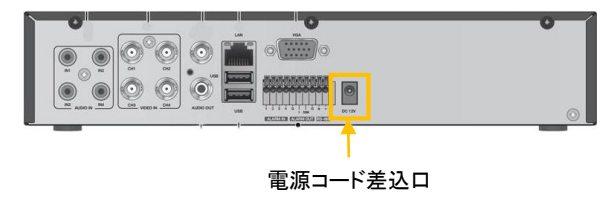

## 起動(電源オン)

1 本体背面の電源コード差込口に、電源コードを差し込んで下さい。